# *IBM SPSS Statistics -* Essentials for R: Mac OS<sup>2</sup> 설치 지시사항

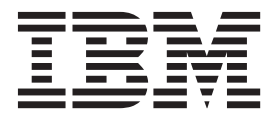

## 목차

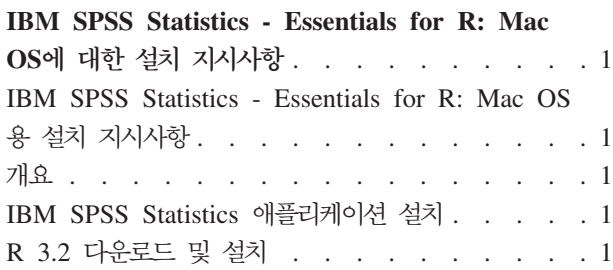

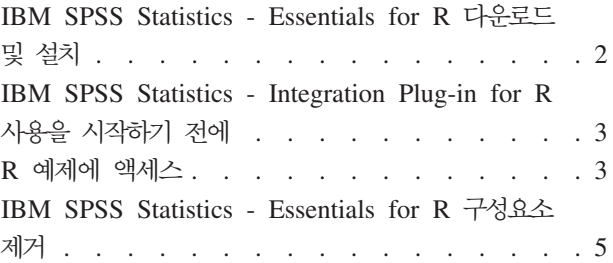

### <span id="page-4-0"></span> $\blacksquare$  IBM SPSS Statistics - Essentials for R: Mac OS에 대한 설치 **---**

#### IBM SPSS Statistics - Essentials for R: Mac OS용 설치 지시사항

다음은 IBM® SPSS® Statistics - Essentials for R을 Mac OS 운영 체제에 설치하기 위한 지시사항입니다.

#### <u>개요</u>

IBM SPSS Statistics - Essentials for R은 IBM SPSS Statistics에 사용하기 위한 사용자 정의 R 애플리케 이션 개발을 시작하는 데 필요한 도구를 제공합니다. 여기에는 다음이 포함됩니다.

- 1. IBM SPSS Statistics Integration Plug-in for R for IBM SPSS Statistics 24
- 2. IBM SPSS Statistics 용 R 애플리케이션의 작업 예제 모음

#### IBM SPSS Statistics 애플리케이션 설치

IBM SPSS Statistics - Essentials for R은 다음과 같은 애플리케이션에 사용하도록 계획되었습니다.

• Mac OS<sup>8</sup> IBM SPSS Statistics

IBM SPSS Statistics - Essentials for R과 함께 설치되는 구성요소는 유효한 모든 IBM SPSS Statistics 라 이센스와 함께 사용할 수 있습니다.

아직 설치하지 않은 경우 소프트웨어에 제공된 지시사항에 따라 IBM SPSS Statistics - Essentials for R을 설치할 컴퓨터에 IBM SPSS Statistics 애플리케이션 중 하나를 설치하십시오.

#### $\overline{\phantom{a}}$  R 3.2 다운로드 및 설치

IBM SPSS Statistics - Essentials for R의 24 버전에는 R 3.2 버전이 필요합니다. 3.2.2 버전을 권장합니 다. IBM SPSS Statistics - Essentials for R을 설치할 컴퓨터에 R을 설치합니다.

R 3.2 버전은 <http://www.r-project.org/>에서 사용 가능합니다. 또한 [ftp://ftp.stat.math.ethz.ch/Software/CRAN/](ftp://ftp.stat.math.ethz.ch/Software/CRAN/bin/macosx/old/) [bin/macosx/old/](ftp://ftp.stat.math.ethz.ch/Software/CRAN/bin/macosx/old/)에서 직접 다운로드할 수 있습니다.

참고: Essentials for R을 설치할 대상 컴퓨터에 XQuartz가 설치되어야 합니다.

#### <span id="page-5-0"></span> $\blacksquare$  IBM SPSS Statistics - Essentials for R 다운로드 및 설치

사용자의 시스템에 있는 IBM SPSS Statistics 버전과 호환 가능한 IBM SPSS Statistics - Essentials for R 버전을 사용해야 합니다. IBM SPSS Statistics의 주 버전 내에서(예: 24), 주 버전이 동일한 IBM SPSS Statistics - Essentials for R 버전을 사용해야 합니다. 최신 버전을 설치하기 전에 이전 버전의 IBM SPSS Statistics - Essentials for R을 제거할 필요는 없습니다.

분산 모드에서 작업하는 사용자의 경우(IBM SPSS Statistics Server) 클라이언트 및 서버 시스템에 모두 IBM SPSS Statistics - Essentials for R을 설치하십시오.

IBM SPSS Statistics - Essentials for R의 24 버전을 다운로드합니다. IBM SPSS Predictive Analytics 커 뮤니티[\(https://developer.ibm.com/predictiveanalytics/predictive-extensions/\)](https://developer.ibm.com/predictiveanalytics/predictive-extensions/)에서 다운로드할 수 있습니다.

**-:**

- 인터넷에 액세스할 수 없는 컴퓨터에 Essentials for R을 설치하는 중이고 Essentials for R에 포함된 작업 R 예를 사용하려는 경우 해당 예에 필요한 R 패키지를 확보하여 수동으로 R에 설치해야 합니다. 특정 R 예에 필요한 R 패키지를 판별하려면 확장 허브(확장 > 확장 허브)를 열고 '설치됨' 탭으로 이동한 후 원하는 예에 대한 자세한 정보를 클릭하십시오(각 예는 별도의 확장으로 설치됨). 필요한 R 패키지가 확장 세부사 항 대화 상자의 종속 항목 섹션에 나열됩니다. R 패키지는 <http://www.r-project.org/>에서 액세스하는 R CRAN 미러 사이트에서 얻을 수 있습니다. 사용 중인 R 버전과 일치하는 패키지 버전을 확보해야 합니다. 버전별 패키지는 CRAN 미러 사이트의 "기여 패키지" 페이지에 있는 링크에서 사용할 수 있습니다.
- 1. 다운로드한 파일을 두 번 클릭하여 설치 프로그램 디스크 이미지를 탑재합니다.
- 2. 탑재한 디스크 이미지에서 SPSSStatisticsEssentialsForR\_24000\_Mac를 두 번 클릭한 다음 화면에 나타 나는 지시를 따릅니다. IBM SPSS Statistics의 위치를 묻는 메시지가 표시되면 기본 위치가 /Applications/ IBM/SPSS/Statistics/24 인지 확인합니다. R 위치를 묻는 메시지가 표시되면 R 3.2가 설치되어 있는 위치 를 지정해야 합니다. R 3.2가 시스템의 현재 R 버전인 경우 위치를 /Library/Frameworks/R.framework/ *Resources*- - -. - */Library/Frameworks/R.framework/Versions/3.2/ Resources*로 지정하십시오.

자동 설치

위에 설명한 수동 설치 방법 대신 자동 설치를 실행할 수도 있습니다. 이는 여러 일반 사용자에 설치해야 하는 네트워크 관리자에게 가장 유용한 방법입니다. 자동 설치 방법은 다음과 같습니다.

- 1. 아직 이렇게 하지 않았다면 다운로드한 파일을 두 번 클릭하여 설치 프로그램 디스크 이미지를 탑재합니 다.
- 2. 디스크 이미지에서 *SPSSStatisticsEssentialsForR\_24000\_Mac.bin*을 다른 위치(예: 바탕화면)로 복사합니 다.
- 3. 터미널 애플리케이션을 시작합니다.
- 4. SPSSStatisticsEssentialsForR\_24000\_Mac.bin을 복사한 디렉토리로 변경합니다.
- 5. 텍스트 편집기에서 installer.properties라는 반응 파일을 만듭니다.

<span id="page-6-0"></span>6. 다음 속성 및 관련 값을 반응 파일에 추가합니다.

```
INSTALLER_UI=silent
USER_SPSS_HOME=<IBM SPSS Statistics location>
USER_R_HOME=<R 3.2 home directory>
```
여기서 <IBM SPSS Statistics location>은 IBM SPSS Statistics의 설치 위치이며, <R 3.2 home directory>는 R 3.2의 설치 위치입니다. 예를 들어, 다음과 같습니다.

USER\_SPSS\_HOME=/Applications/IBM/SPSS/Statistics/24 USER\_R\_HOME=/Library/Frameworks/R.framework/Versions/3.2/Resources

- 7. *installer.properties*를 IBM SPSS Statistics Essentials for R용 .bin 파일이 있는 디렉토리에 저장한 후 해당 디렉토리로 변경합니다.
- 8. 다음 명령을 사용하여 설치 프로그램을 실행합니다.

./<installer name>

여기서 <installer\_name>은 IBM SPSS Statistics - Essentials for R용 .bin파일의 이름입니다. 참고: 루 트로 로그인하거나 sudo 명령을 사용하여 이전 명령을 루트로 실행해야 합니다.

설치의 일부로서 R 예제에 필요한 R 패키지는 가능할 경우 인터넷에서 자동으로 다운로드됩니다. 이 과정은 몇 분 정도 걸릴 수 있습니다. 필수 R 패키지에 문제점이 발생하는 경우, 패키지를 다운로드하여 수동으로 설 치해야 합니다.

참고: installer.properties가 아닌 다른 반응 파일을 사용하려면 다음 명령을 사용하여 설치 프로그램을 실행 합니다.

./<installer name> -f <response file name>

#### IBM SPSS Statistics - Integration Plug-in for R 사용을 시작하기 전에

IBM SPSS Statistics - Essentials for R을 설치하면 IBM SPSS Statistics - Integration Plug-in for R을 사용하여 R 애플리케이션 개발을 시작할 수 있습니다. 플러그인의 전체 설명서는 IBM SPSS Statistics 도움 말 시스템의 Integration Plug-in for R 주제에서 볼 수 있습니다. 도움말 시스템의 "R 작업" 주제에서 학습 서를 이용할 수도 있습니다.

#### **R 예제에 액세스**

IBM SPSS Statistics - Essentials for R에는 내장 SPSS Statistics 프로시저에서 사용 가능한 범위 외의 기 능을 제공하는 IBM SPSS Statistics용 R 확장의 작업 예제 세트가 포함되어 있습니다. 모든 R 확장은 사용 자 정의 대화 상자와 확장 명령문을 포함합니다. 확장 명령문은 FREQUENCIES 등의 내장 명령문과 동일한 방 식으로 SPSS Statistics 명령 구문에서 실행될 수 있습니다. 연관된 사용자 정의 대화 상자에서 각 확장 명령 문의 명령 구문을 생성할 수 있습니다.

*표 1. R 확장 목록.* 

| 메뉴 위치          | 명령어             | 설명                              |
|----------------|-----------------|---------------------------------|
| 분석>보고서>Apriori | SPSSINC APRIORI | Apriori 알고리즘을 사용하여 자주 사용되는 항목 세 |
|                |                 | 트 및 연관 규칙을 검색합니다.               |

표 I. R 확장 목록 (계속).

| 메뉴 위치                                         | 명령어                        | 설명                                                   |
|-----------------------------------------------|----------------------------|------------------------------------------------------|
| 분석>상관분석>이질적 상관                                | SPSSINC HETCOR             | 명목변수, 순서변수 및 척도변수 간의 상관을 계산합<br>니다.                  |
| 분석>기술통계>2개 변수 또는 집단 Q-Q SPSSINC QQPLOT2<br>도표 |                            | 2개 변수 또는 2개 집단 Q-Q 도표입니다.                            |
| 분석>회귀분석>분위수 회귀분석                              | SPSSINC QUANTREG           | 선형 모형에 대한 하나 이상의 조건 분위수를 추정<br>합니다.                  |
| 분석>RanFor 추정                                  | <b>SPSSINC RANFOR</b>      | 임의 포리스트를 추정합니다.                                      |
| 분석>RanFor 예측                                  | <b>SPSSINC RANPRED</b>     | SPSSINC RANFOR의 예측값을 사용하여 새 데이<br>터에 대한 포리스트를 계산합니다. |
| 분석>회귀분석>로버스트 회귀분석                             | <b>SPSSINC ROBUST REGR</b> | M 추정량을 사용하여 로버스트 회귀분석에 따라 선<br>형 회귀 모형을 추정합니다.       |
| 분석>회귀분석>토비트 회귀분석                              | SPSSINC TOBIT REGR         | 종속 변수에 고정 하한, 상한 또는 둘 다가 있는 회<br>귀 모형을 추정합니다.        |
| 분석>생존분석>Cox 회귀 확장                             | <b>STATS COXREGR</b>       | Cox(비례 위험) 회귀분석입니다.                                  |
| 분석>분류분석>밀도 군집에 의한 예측                          | <b>STATS DBPRED</b>        | 밀도 기반 군집을 기준으로 한 예측입니다.                              |
| 분석>분류분석>밀도 기반 군집                              | <b>STATS DBSCAN</b>        | 밀도 기반 군집입니다.                                         |
| 분석>회귀분석>방정식 시스템                               | STATS EQNSYSTEM            | 선형 방정식의 시스템을 추정합니다.                                  |
| 분석>척도분석>확장 Rasch                              | <b>STATS EXRASCH</b>       | 표준 및 확장 Rasch 모형을 계산합니다.                             |
| 분석>회귀분석>Firth 로지스틱 회귀                         | <b>STATS FIRTHLOG</b>      | Firth 로지스틱 회귀모형입니다.                                  |
| 분석>시계열 분석>GARCH 모형                            | <b>STATS GARCH</b>         | GARCH 모형입니다.                                         |
| 분석>일반화 선형 모형>일반화 부스팅 회 STATS GBM<br>귀         |                            | 일반화 부스팅 회귀 모형을 추정합니다.                                |
| 분석>일반화 선형 모형>일반화 부스팅 회 STATS GBMPRED<br>귀 예측  |                            | 일반화 부스팅 회귀 모형에 대한 예측값을 계산합니<br>다.                    |
| 파일>R 작업공간 가져오기                                | STATS GET R                | R 작업공간 컨텐츠에 대한 정보를 가져와서 SPSS 데<br>이터 세트를 생성합니다.      |
| 분석>척도분석>등급 반응 모형                              | <b>STATS GRM</b>           | 등급 반응 모형을 순서 데이터에 맞춥니다.                              |
| 분석>척도분석>문항 반응 모형                              | <b>STATS IRM</b>           | 세 개의 모수 문항 반응 모형을 적합화합니다.                            |
| 분석>로그선형분석>잠재 클래스 분석                           | STATS LATENT CLASS         | 잠재계층분석입니다.                                           |
| 분석>기술통계>수정 P 값 계산                             | STATS PADJUST              | 다중 검정에 대해 수정된 P 값을 계산합니다.                            |
| 분석>일반화 선형 모형>비율 회귀                            | <b>STATS PROPOR REGR</b>   | 비례하는 종속변수에 대한 선형 모형입니다.                              |
| 분석>일반화 선형 모형>비율 회귀 예측                         | STATS PROPOR REGRPRED      | 비율 회귀 모형에 대한 예측값을 계산합니다.                             |
| 분석>회귀분석>회귀 불연속                                | <b>STATS RDD</b>           | 회귀 불연속 분석입니다.                                        |
| 분석>회귀분석>회귀분석 상대적 중요도                          | <b>STATS RELIMP</b>        | 회귀분석의 상대적 중요도 측도.                                    |
| 분석>생존분석>모수적 회귀분석                              | <b>STATS SURVREG</b>       | 모수적 생존 회귀분석입니다.                                      |
| 분석>분류분석>서포트 벡터 머신                             | <b>STATS SVM</b>           | 서포트 벡터 머신(SVM)입니다.                                   |
| 분석>일반화 선형 모형>영(0) 과잉 계수<br>모형                 | <b>STATS ZEROINFL</b>      | 영(0) 과잉 계수 모형을 추정하고 예측합니다.                           |

**-:**

<span id="page-8-0"></span>이질적 상관 확장에는 IBM SPSS Statistics - Integration Plug-in for R 및 IBM SPSS Statistics - Integration Plug-in for Python이 모두 필요합니다. IBM SPSS Statistics - Integration Plug-in for Python은 IBM SPSS Statistics 제품에서 기본적으로 설치되는 IBM SPSS Statistics - Essentials for Python에 포함되어 있습니 다.

#### **--**

- v R  **-** -. - SPSS Statistics 도움말 시스템에 통합되어 있지 않습니다.
- 명령문(구문 창) 내에 커서를 위치시키고 F1 키를 눌러서 각 확장 명령문의 전체 구문 도움말을 사용할 수 있습니다. 명령문을 실행하고 /HELP 하위 명령문을 포함시켜도 이 도움말을 사용할 수 있습니다. 예를 들 어, 다음과 같습니다.

SPSSINC HETCOR /HELP.

그러나 이 명령 구문 도움말은 SPSS Statistics 도움말 시스템에 통합되어 있지 않으며 명령 구문 참조에 포함되어 있지 않습니다.

참고: 도움말 표시에 대한 F1 메커니즘은 분산 모드에서는 지원되지 않습니다.

- IBM SPSS Statistics 제품에 확장 명령문에 대해 지정된 메뉴 위치가 없으면 <mark>확장</mark> 메뉴에서 연관된 대화 상자를 찾아보십시오.
- 이 대화 상자는 IBM SPSS Statistics에서 사용자 정의 대화 상자 작성기를 사용하여 생성되었습니다. 사 용자 정의 대화 상자 작성기를 사용하여 대화 상자의 모양을 보거나 사용자 정의할 수 있습니다. <mark>확장>유</mark> <mark>틸리티>사용자 정의 대화 상자 작성기(호환 모드)…</mark>에서 사용할 수 있습니다. 대화 상자의 모양을 보려면 사 용자 정의 대화 상자 작성기에서 파일>설치된 사용자 정의 대화 상자 열기를 선택합니다.
- 각 R 확장 명령문의 구현 코드(R 소스 코드 파일) 및 XML 지정 사항 파일은 사용자의 컴퓨터에 확장 명 령문이 설치되어 있는 위치에서 찾을 수 있습니다. 위치를 보려면 SHOW EXTPATHS 명령 구문을 실행하십시 오. 출력결과의 "확장 명령문의 위치" 머리말 아래에 위치 목록이 표시됩니다. 파일은 목록에서 쓰기 가능<mark>한</mark> 첫 번째 위치에 설치됩니다.
- 확장 문자를 올바르게 표시하려면 유니코드 모드로 작업할 경우에도 SPSS Statistics 로케일이 SPSS Statistics 결과 언어(OLANG)와 일치하도록 로케일을 설정해야 할 수 있습니다. 예를 들어 결과 언어가 일본어일 경우 SPSS Statistics 로케일을 SET LOCALE='japanese'로 하여 일본어로 설정해야 할 수 있습니다.
- IBM SPSS Statistics Essentials for R에 포함되지 않은 기타 확장 명령문은 <mark>확장>확장 허브</mark>에서 액세 스할 수 있는 확장 허브에서 다운로드할 수 있습니다. 확장 허브에는 설치된 기타 확장의 업데이트와 함께 IBM SPSS Statistics - Essentials for R에 포함된 확장 명령문에 사용 가능한 업데이트도 표시됩니다.
- SPSS Statistics Server에 확장을 설치하는 경우, 스크립트를 사용하여 다중 확장을 한 번에 설치할 수 있 습니다. 자세한 정보는 도움말 시스템에서 <mark>코어 시스템 > 확장 > 로컬 확장 번들 설치 > 확장 번들 배치</mark> 설치를 참조하십시오.

#### **IBM SPSS Statistics - Essentials for R**

/Library/Frameworks/R.framework/Versions/3.2/Resources/library로 가서 spss240 폴더를 제거합니다.

## IBM®